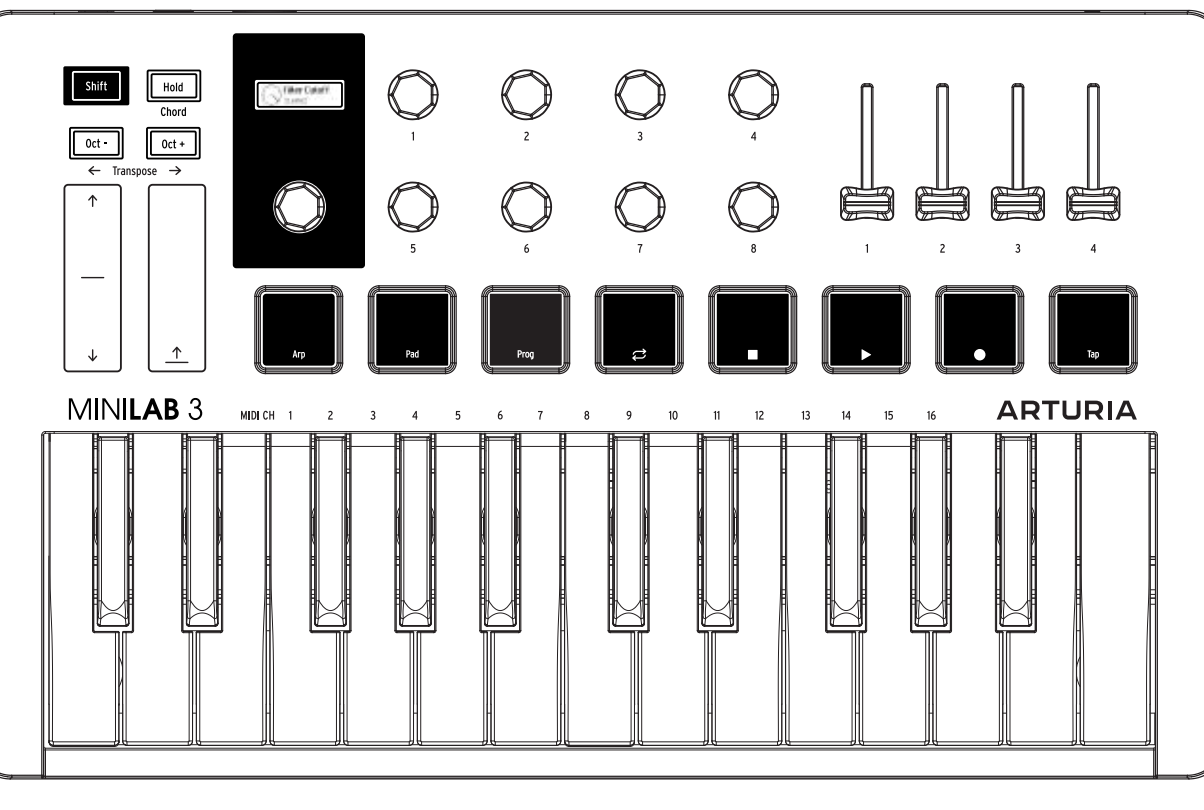

### \_Канал MIDI Смена канала MIDI

Вкл./выкл. удержания Удержание воспроизводимых нот Shift + клавиша

Кнопка Hold

\_Chord

\_Hold

Длительное нажатие "Shift + Hold", затем нажмите клавиши MIDI-канал, цвет или MIDI CCs могут быть изменены в MCC Вкл./выкл. режима аккорда Создать аккорд Воспроизведение/транспонирование аккорда Нажмите любую клавишу Shift + Hold

#### \_Arpeggiator

Включение/выключение арпеджиатора Меню арпеджиатора Выход из меню арпеджиатора Навигация по меню Навигация по меню Каждая ручка управляет одним из 8 параметров Shift + Пэд#1 Длительное нажатие Shift + Пэд#1 Shift + Пэд#1 в меню Главный энкодер Используйте 8 ручек

#### \_Hold + Chord + Arp

Комбинируйте 2 или 3 из этих функций для получения великолепных музыкальных решений

#### \_Транспозиция

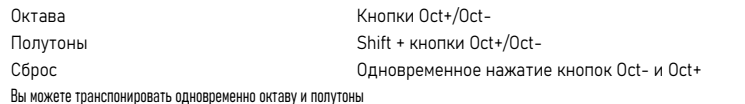

\_Банки Пэдов

Переключение банков A и B

\_Программы Переключение между программами

# \_Пэды Игра пальцами на барабанах

#### \_Управление транспортными функциями

Включение/выключение петли Стоп Воспроизведение Запись Тап Shift + Пэд #4 Shift + Пэд #5 Shift + Пэд #6 Shift + Пэд #7 ТапShift + Пэд #8

#### \_Analog Lab V и программное обеспечение Arturia

Навигация по пресетам Выбор пресета Нравится/Не нравится пресет Настроить пресет Навигация по типам Возникли проблемы с подключением MiniLab? Ознакомьтесь с нашими онлайн-инструкциями Поворот главного энкодера Нажатие на главный энкодер Длительное нажатие на главный энкодер Используйте энкодеры и слайдеры Shift + Поворот главного энкодера

Shift + Пэд #2

\_Программы Shift + Пэд #3

\_Пэды Пэды #1-8

#### \_Ableton Live - Вид сессии

Навигация по сценам Запуск сцены Запуск клипа

Поворот главного энкодера Нажатие главного энкодера Нажатие соответствующего пэда

#### \_Ableton Live - Вид аранжировки

Навигация Воспроизведение секвенции Поворот главного энкодера Нажатие главного энкодера

## \_Задняя панель

Выход MIDI Управление внешним оборудованием Подключите кабель MIDI Din

Управление Может быть установлена как функция сустейна, экспрессии или ножной переключатель в MCC Подключите педаль

USB-C К компьютеру, iPad, источнику питания или внешнему оборудованию. Подключите кабель USB-C

# Чит-лист | MiniLab 3